# Maschinelles Lernen und Datenanalyse

*In der Mess- und Prüftechnik* PD Stefan Bosse

Universität Bremen - FB Mathematik und Informatik

# WorkBook, WorkShell, and Dataflow Graphs

Introduction to Dataflow Graph Architectures using the WorkBook

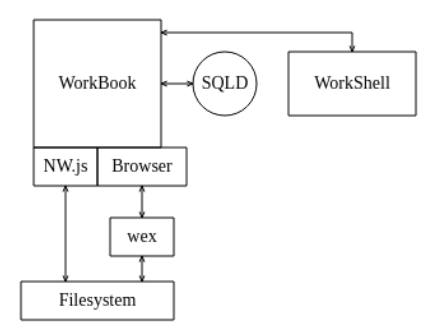

# Machine learning

### Preparation

- 0. Experiments providing measuring and meta data
- 1. Input feature selection
- 2. Data transformation
	- Functional, reduction
	- Format, data type
- 3. Statistical Analysis
- 4. Data splitting
	- Training sample partition
	- Test sample partition

# Machine learning

### Model Training

- 5. Selection of model, defining model parameters
	- Static parameters: model structure
	- Static parameters: operational parameter (learnign rate, etc.)
- 6. Iterative training of model
	- Adaptation of dynamic parameters (functional parameter or structure)
- 7. Calculation of the prediction/inference errors:
	- Training data
	- Test data
- 8. Reconfiguration of static model and algorithm parameters, go to 6

# Machine learning

### Functional and Dataflow Graphs

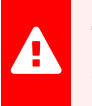

 The entire data processing architecture can be mapped on a dataflow graph (DFG)

- A DFG consists of functional (stateless) and procedural (state-based) nodes with:  $\circ$  Input ports (input variables) *i* 
	- Output ports (output variables) *o*
	- Operational ports (state- and event-based methods of a node) *op*

Stefan Bosse - Maschinelles Lernen - WorkBook, WorkShell, and Dataflow Graphs - Machine learning

$$
- \text{WorkBook, WorkShell, and Dataflow Graphs - Machine learning}
$$
\n
$$
f_n(\vec{i}) : \begin{cases} \vec{i} \rightarrow \vec{o} & op_1 \\ \vec{i} \rightarrow \vec{o} & op_2 \\ & \cdots & \cdots \\ \vec{i} \rightarrow \vec{o} & op_k \end{cases}
$$
\n
$$
p_n(\vec{i}, \sigma) : \begin{cases} \vec{i} \times \sigma \rightarrow \vec{o} \times \sigma & op_1 \\ \vec{i} \times \sigma \rightarrow \vec{o} \times \sigma & op_2 \\ & \cdots & \cdots \\ \vec{i} \times \sigma \rightarrow \vec{o} \times \sigma & op_k \\ & \cdots & \cdots \\ \vec{i} \times \sigma \rightarrow \vec{o} \times \sigma & op_k \end{cases}
$$
\n
$$
DFG(\vec{x}) : \vec{x} \rightarrow f_1 \rightarrow f_2 \rightarrow \begin{cases} f_3, \cdots \\ f_4, \cdots \rightarrow f_m \rightarrow \vec{y} \end{cases}
$$

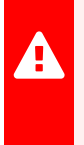

There are sequential and parallel data paths. An output port can be connected to multiple input ports  $\rightarrow$  Data split. There are join nodes (demultiplexer or aggregators).

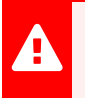

There is a separation of computation and communication.

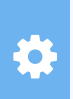

Such DFG architectures can be easily parallelized and distributed (Web) using IP-based communication channels (e.g., using WebSockets)!

#### DFG Node Blocks

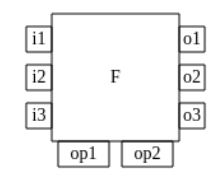

Fig. 1. Data interface of a functional DFG node with input, output, and operational ports

- DFG nodes can be connected:
	- Output ports are connected with input ports ⇒ **Directed data channels**
	- Output ports can be connected to operation ports ⇒ **Directed data event channels**

#### DFG Node Library

There is a object-oriented class library **L** that provides class constructor functions implementing DFG nodes.

- Nodes are instantiated from the class constructor with a set of individual parameters Names (identifies) of input and output ports
	- Data formats and types
	- Functional parameters
	- Visual parameters

### WorkBook

The WorkBook is a Web browser application consisting of HTML/CSS content and JavaScript code.

- The WorkBook can be executed in any Web browser or using node-webkit (nwis)
- The WorkBook program flow is structured in snippets:
	- Code snippets
	- Text snippets
	- Table and form snippets
	- $\circ$  ...
- A WorkBook project consists of a sequence of snippets, code, and data.

### WorkBook

There is a main button toolbar providing the core operations to compose, control, and exchange WorkBook projects (JSON data):

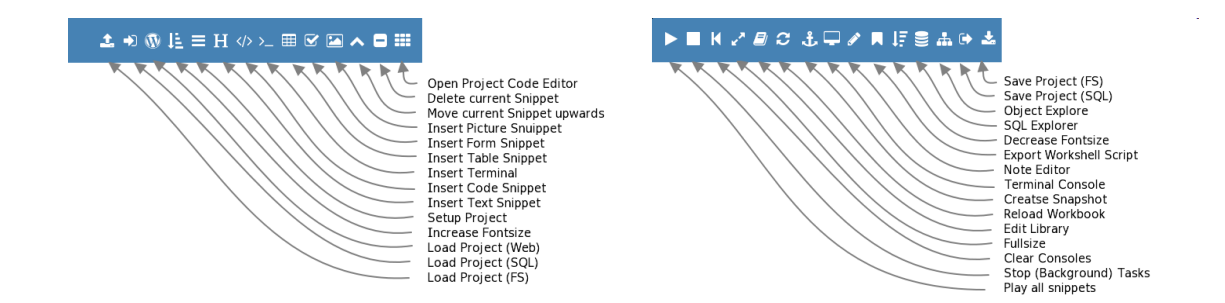

A code snippet is initially executed in the main JS loop. A code snippet consists basically of a code editor and an output console.

- If a code snippet performs long computations, the GUI is maybe not reactive!
- A code snippet should use only local variables.
- Local variables can be exported to a shared context (shared among code snippets)
- Shared context variables can be improted
- There are different fields and buttons in a code snippet providing specific operations Hiding/Showing code snippets (full, editor, console)

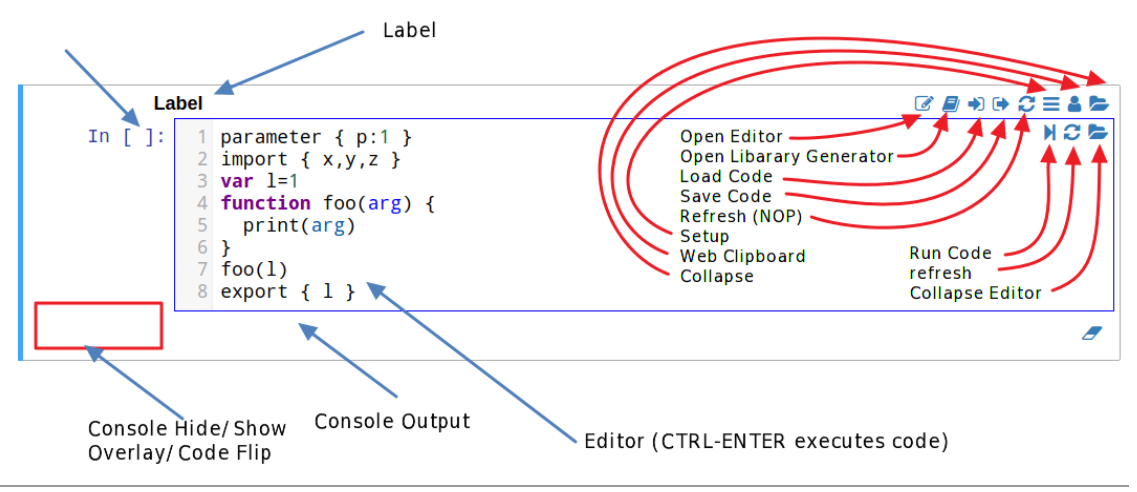

Fig. 2. Control of a code snippet

A code snippet support to display modes:

- 1. Editor + Console
- 2. Overlay control + Console

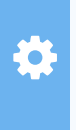

To enable overlay mode, open the set-up menu and enter a value  $\neq$  "false" in the overlay field (e.g., 1 or true) **and** flip the display mode with the field in the lower left corner (see previous figure).

The overlay view contains three basic buttions (Run code, stop backrgound tasks, and clear console) on the left side, import and export fields, and an optional parameter table on the right side.

#### Parameter Tables

A parameter table consists of key-value rows. The value can be changed by clicking in the cell. By right clicking a context menu can be opened.

- Parameters are defined in the code by using a non-standard parameter statement. Any value type can be added, and choice lists (via right click context menu) are supported by a second underscore parameter providing the choices.
- Parameters can be accessed as free variables (e.g., p1 in the following example).
- Parameters can be changed by accessing the *parameter* object.
- Parameter values are saved!
- An event handler for parameter changes can be installed (see example)

```
parameter { p1:'v1', p1:['v1','v2','v3'], p2:0, p3:{a:1,b:2} }
...
parameter.p2=100;
parameter. on = (key, val) => { print(key + ' changed: '+val )if (p1 == 'v1') \{ \dots \}
```
- Each time a parameter was changed (overlay mode activated and visible), the event handler will be called. The changed parameter can be forwarded to other functions.
- The right-click context of each editable cell menu provides value choice lists, a generic text editor for comfortable editing of cell content, and a filesystem explorer to include file paths.

### Import and Export

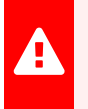

 Parameter setting, import, and export statements in code snippets are **not valid JS syntax** (proprietary)!

```
import { a,b,c,d ..}
var e,f,g,h,..
export \{ e,f,g,h,... \}
```
# Class Library

To provide easy anc convenient access to nuemrical and ML modules, there is a class library providing:

- There are pre-configured node classes for data sources, data transformation, data display, and ML (and many more)
- Node constructors of a class library can be generate dby opening the library form (in the editor button bar)
- After node set-up, code is generated in the current selected code snippet creating an instantiated object and updating or creating import and parameter statements
- Commonly, the node objects are nodes of a Dataflow Graph

# Dataflow Graphs (DFG)

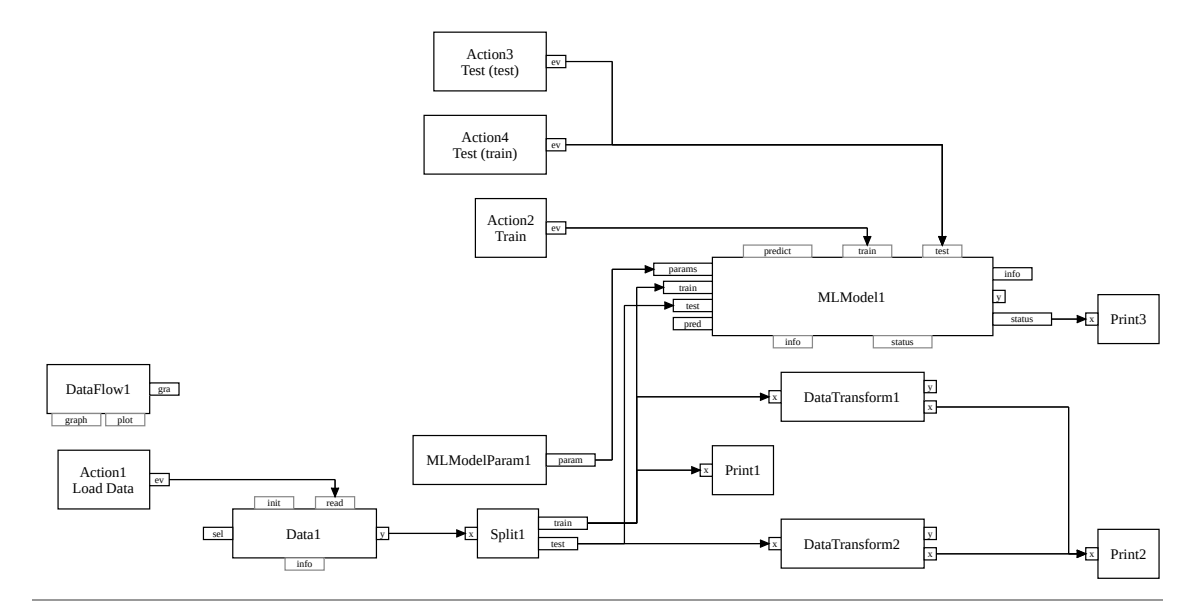

Fig. 3. Example of a DFG composed of nodes generated by the class library

#### Actions

Actions provides (parameterizable) button events. The button event (via node output or action callback handler) can be connected to other nodes triggering the execution of a node method (normally preceded with a "~" character to avoid ambiguities with input port names)

```
import { Action, dataNode }
var actionLoadData = new Action({
  "label": "Load Data",
  "action": () => \{status('Loading data table ...')
  },
  arguments:['*'],
})
actionLoadData.output(dataNode,'~read')
// === dataNode.read.apply(dataNode,arguments) == .read('*')
```
#### Data Source

Currently only SQL access via sqld RPC is provided.

```
import {Data} var data = new Data("sql", {
  "url": "localhost:9999", "database": "Iris", "table": "iris1" })await data.init() status(inspect(await data.info())) // data.read("*",index) // data.input("*",index) data.output(node)
```
### Data Channels

- DFG nodes can be connected by (hidden) channels (uni-directional)
- A channel between an output port of node *A* connected to an input port of node *B* is created by calling the *output* method from node *A*:

nodeA.output(nodeB,xindex?,yindex?)

- The optional *xindex* argument selects the input port of the destination node *B*
- The optional *yindex* argument selects the output port of the source node *A*
- If *A* and *B* have only one output and input port the index selectors can be omitted.

### Data Formats and Types

Data can be represented in different formats (data types). Assuming data tables (columns represent the input feature and output target variables, rows represent different samples), there are two major formats:

### **[[]]**

Array tables (arrays of arrays). Each row of the outer table array is an array containing values of the feature and target variables. Each column entry is accessed by a numeric index (starting with 0).

### **[{}]**

Record tables (arrays of records). Each row of the outer table array is a record containing values of the feature and target variables. Each column entry is accessed by their attribute name.

### Data Splitter

A data splitter is used to create randomly selected partitions from the full data set, e.g., a data table. In ML, there is commonly a training set and a test set. The training set is only used for the model training process, the test set for evaluation of the model.

```
import {Split,dataNode}
parameter {ratio: [0.5,0.5]}
var splitData = new Split({
  "input": "[{}]",
  "outputs": [
    "train",
    "test"
  ],
  // "ratio": [0.5,0.5],
  "random": true,
  parameter:parameter,
})
dataNode.output(splitData)
```
#### Data Transformation

Data transformation is used to convert between data formats and to apply normalization/scaling (optionally).

```
import {splitData, DataTransform, Print}
 var datatransformTrain = new DataTransform({
   "input": "[{}]",
   "output": "\{x: [\lceil \rceil], y: [\lceil \rceil \}","attributes":["length","width","petal_length","petal_width"],
   "targets":["species"],
   "inputs": [
      "x"
   ],
   "outputs": [
     "x",
      "y"
   ],
   "filter": (a) => { return a }
\overline{\phantom{a}}
```
#### ML Model Parameters

An ML model and its algorithms are parametrized. There are static and dynamic parameters. Static parameters define the structure of the model (e.g., layer of an ANN or the polynom degree of a function, or optimization parameters like the learning rate), and dynamic parameters are those that are optimized by the trainer algorithm. Parameters are set using a editable table and forwarded to the ML model implementation as data.

```
import {MLModelParam,mlmodelDT}
parameter {
  features:["length","width"," petal_length","petal_width"],
  target:["species"],
  algorithm:"id3"}
var mlparamDT = new MLModelParam("c45",{
  "parameter": parameter,
  "display": false,
  "label": "C45/ID3"
})
mlparamDT.output(mlmodelDT,'params')
```